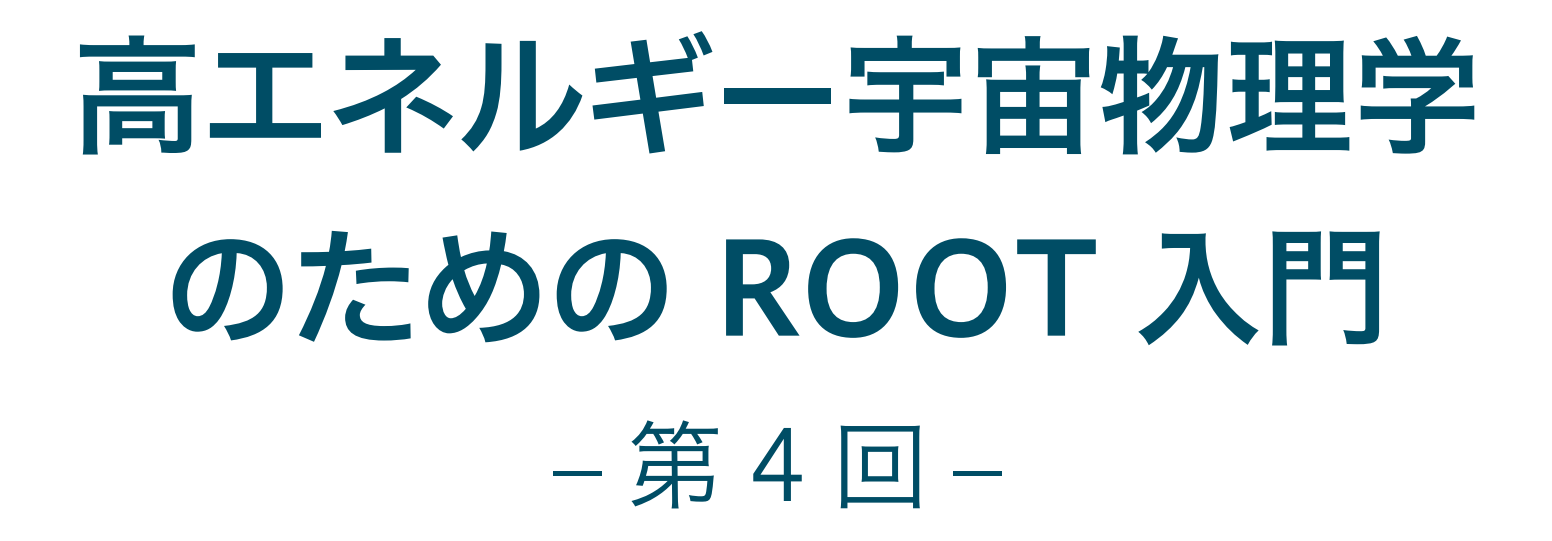

### 奥村 曉 名古屋大学 宇宙地球環境研究所

2018 年 5 月 31 日

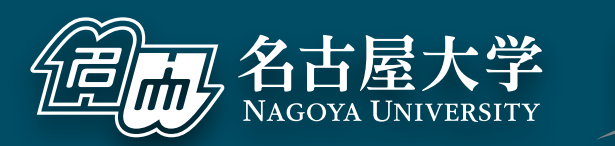

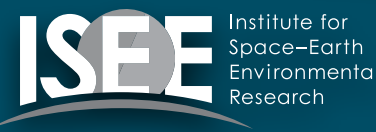

[oxon@mac.com](mailto:oxon@mac.com)

## 事前準備(余計なスペースや改行が入らないように注意)

### $000$

```
zsh の場合
$ mkdir ~/lat 
$ cd ~/lat 
$ for i in {009..049}; do curl -O https://raw.githubusercontent.com/akira-
okumura/RHEA-Slides/master/photons/lat_photon_weekly_w${i}
_p302_v001_extracted.root; done
```
### bash の場合

```
$ mkdir ~/lat 
$ cd ~/lat 
$ for i in $(seq -f "%02g" 9 49); do curl -O https://raw.githubusercontent.com/
akira-okumura/RHEA-Slides/master/photons/lat_photon_weekly_w0${i}
_p302_v001_extracted.root; done
```
 $\equiv$ 

## NumPy を入れる

### $000$

\$ python >>> import numpy Traceback (most recent call last): File "<stdin>", line 1, in <module> ImportError: No module named numpy ❶ もし numpy が入っていなかったら

\$ sudo pip install numpy

\$ python >>> import numpy ❷ pip を使って numpy を入れる

❸ numpy を import できるか確認

※ Python 2 や Python 3 などの環境に応じて、python3 や pip3.6 などのコマンドに置き換えてください。

 $\equiv$ 

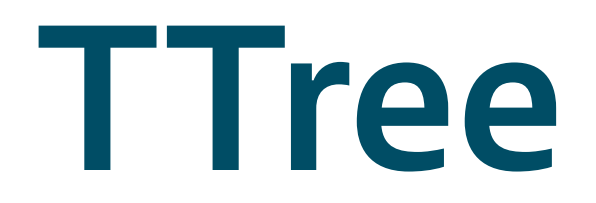

### TTree とは

- TH1D や TGraph と違い、同じ概念を持つものが他のソフトウェ アには (多分) 存在しない
- Event の概念を持つ実験データには欠かせない
- 非常に大雑把に説明すると表計算ソフト (Excel など) のシートや FITS の table のようなもの

Fermi/LAT のガンマ線イベントデータの例

| Event No.               | Energy (MeV) | Gal. Longitude (°) | Gal. Latitude (°) | Time (ns)                 |
|-------------------------|--------------|--------------------|-------------------|---------------------------|
| 0                       | 44.5018      | 123.252            |                   | 11.7771 239557417.793099  |
|                         | 241.2553     | 61.90714           |                   | 60.7625 239557417.953302  |
| $\overline{2}$          | 105.5841     | 49.0666            |                   | 78.24632 239557418.516744 |
| $\overline{\mathbf{3}}$ | 248.1058     | 184.6369           |                   | 13.48609 239557419.156299 |

- ただし、演算機能、データの可視化、ROOT クラスの 保存など、TTree でしか実現できない機能が多くある
- どうして ROOT を使うのかという問いへの 1 つの答え
- 数字以外にも、class を保存することもできる

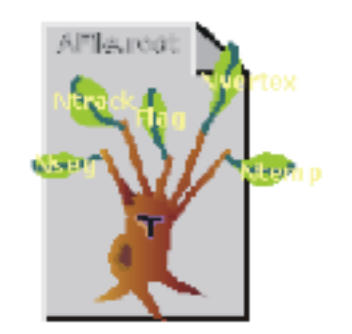

## Fermi/LAT

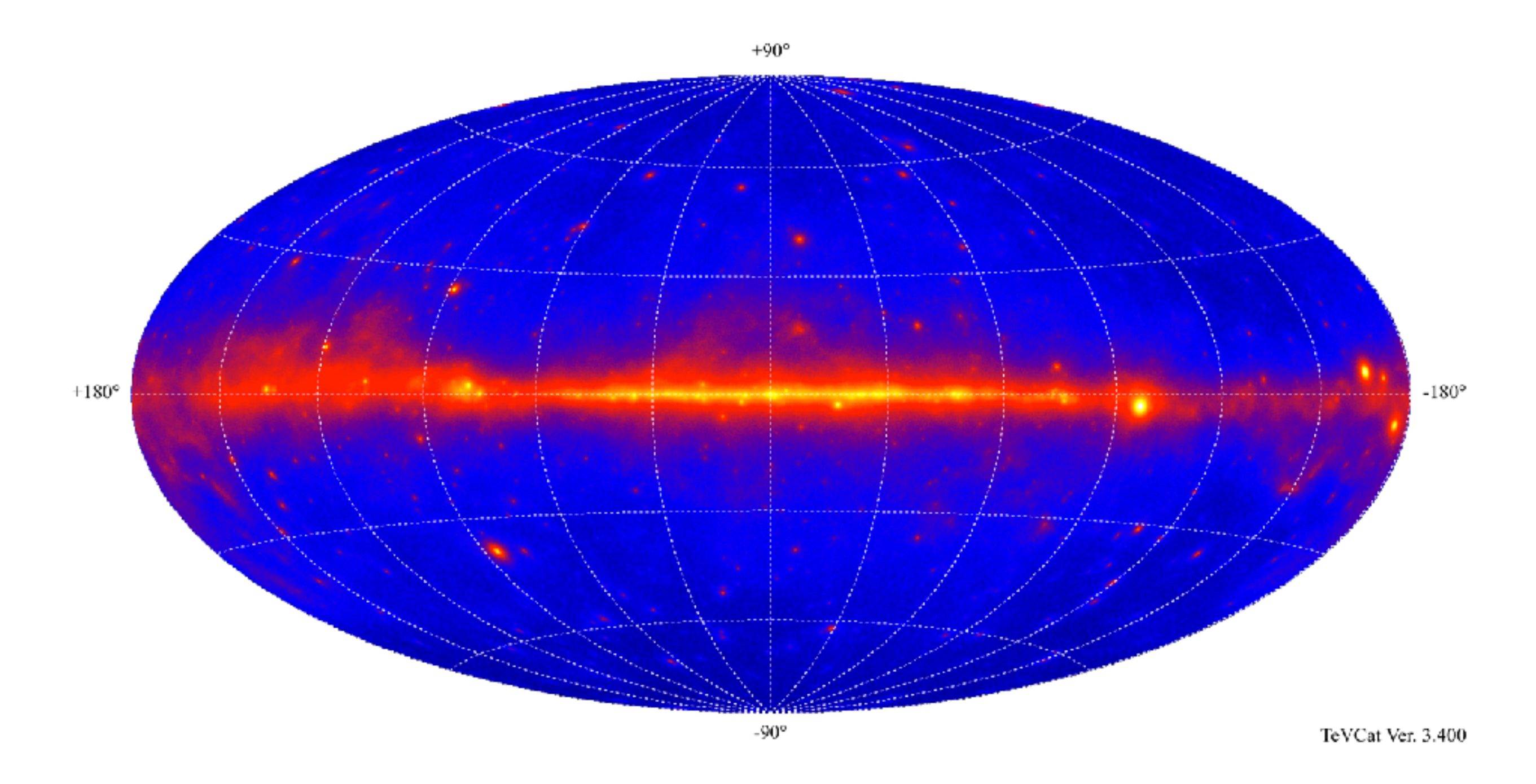

- 2008 年に打ち上げられた宇宙線ガンマ線観測用の検出器
- 20 MeV から 300 GeV までを全天でサーベイ観測

## まずは遊んでみる (Fermi/LAT のデータ例)

### $000$

![](_page_6_Picture_110.jpeg)

- 元ファイルは FITS 形式で、わざわざ ROOT に変換して解析する必要は ないファイルですが、演習目的です
- 実際のデータで遊べるチュートリアルはそこらへんに落ちてない

⊟

![](_page_7_Picture_0.jpeg)

![](_page_7_Picture_81.jpeg)

- 「イベント」ごとに、色々な情報が入っている
- 数百から数億イベントになってくると、TTree を使う事のありがたみが分 かってくる
- 計算機は「単位が何か」まで面倒を見てくれない場合がほとんど

### 続き

![](_page_8_Figure_1.jpeg)

 $000$ 

root [7] TBrowser b

### ❶ ROOT ファイルを見るためのブラウザが立ち上がる

 $\mathbb{R}^{\overline{\mathbb{N}}}$ 

⊟

### まずはガンマ線のエネルギー分布を見てみる

![](_page_9_Figure_1.jpeg)

### 銀河座標でガンマ線の分布を見てみる

![](_page_10_Figure_2.jpeg)

### 左右反転させて、銀河中心も中心へ

 $B: (L > 180 ? L - 360 : L)$ 

 $B:-(L > 180$  ? L - 360 : L)

![](_page_11_Figure_3.jpeg)

### 変な構造の原因を探る

![](_page_12_Figure_1.jpeg)

### $000$

root [11] photons->Draw("B:L", "(L-100)\*\*2 + (B-50)\*\*2 < 50\*\*2") (Long64\_t) 20676 root [28] photons->Draw("ZENITH\_ANGLE>>z1") ❸ 全ガンマ線の天頂角分布 root [29] photons->Draw("ZENITH\_ANGLE>>z2", "(L-100)\*\*2 + (B-50)\*\*2 < 50\*\*2", ❶ 第二引数に条件 (cut) を指定する ❷ cut に当てはまったイベントの数が返り値

"same") root [30] z2->SetLineColor(2) ❹ 変な構造周辺のガンマ線のみの天頂角分布

## Cut をかけて銀河座標で再度

![](_page_13_Figure_1.jpeg)

### $000$

root [6] photons->Draw("B:-(L > 180 ? L - 360 : L)>>hGal", "ZENITH\_ANGLE<100", "colz") root [7] gPad->SetLogz(1) ❶ 天頂角でカットをかけることで必要なデータのみ得られた

▤

## 複数の ROOT ファイルから TTree を結合する (TChain)

![](_page_14_Figure_1.jpeg)

### $000$

![](_page_14_Picture_3.jpeg)

## もう少し cut の練習 (TCut を使う)

### $000$

}

```
void lat_resolution(const char* directory) {
 TChain * chain = new TChain("photons");for(int i = 9; i < 50; i++) chain->Add(Form("%s/lat_photon_weekly_w%03d_p302_v001_extracted.root", directory, i));
 TCut cut1("cut1", "ENERGY > 200");
  TCut cut2("cut2", "ENERGY > 1000"); 
 TCanvas* can = new TCanvas("can", "can", 800, 800);
  can->Divide(2, 2); 
  TH2F* hCrab[3]; 
  TH1D* prox[3]; 
 for(int i = 0; i < 3; i++) {
    const double kLongitude = 184.33; 
   const double kLatitude = -5.47;
   hCrab[i] = new TH2F(Form("hCrab%d", i),
                        ";Galactic Longitude (deg);Galactic Latitude (deg)", 
                        100, kLongitude - 3, kLongitude + 3, 
                        100, kLatitude - 3, kLatitude + 3); 
   can>\cdotscd(i + 1);if (i == \theta) chain->Draw("B:L>>hCrab0", !cut1, "colz");
   else if(i == 1) chain->Draw("B:L>>hCrab1", cut1&&(!cut2), "colz");
    else chain->Draw("B:L>>hCrab2", cut2, "colz"); 
    prox[i] = hCrab[i]->ProjectionX(Form("pro%d", i)); 
    prox[i]->SetMinimum(0); 
    prox[i]->SetMarkerColor(i + 1); 
    prox[i]->SetLineColor(i + 1); 
   can>\cdotscd(4):
   prox[i]->Draw(i == 0 ? "e" : "e same");
 } 
                                                         ❶ TCut を使ってカットを事前に定義する
                                                                      ❷ TCut を第二引数に使う
                                                                      ❸ 論理和や論理積も使える
```
 $\equiv$ 

### もう少し cut の練習

![](_page_16_Figure_1.jpeg)

### $000$

\$ cd RHEA/src \$ root root [0] .x lat\_resolution.C("~/lat") ⊟

# TTree の作り方

# まずは TNtuple から

## TNtuple とは

- Q. なんで TTree じゃなくて TNtuple からやるの? A. そっちのほうが簡単だから
- **TNtuple は TTree の派生クラス**
- TTree には int でも double でも ROOT のクラスでも 詰められるが、TNtuple は float しか詰められない
	- ▶ やれることが非常に限られる
	- ‣ その分、TTree (に近い概念) を理解するのが楽

■ 使いどころ

- ▶ 手早く解析したいとき
- ‣ データの型を気にしなくて良く、データ構造が単純なとき

## 単純な例 (Fermi/LAT データのようなもの)

![](_page_20_Figure_1.jpeg)

 $000$ root [0] TNtuple nt("nt", "test", "ENERGY:L:B") **0 TNtuple 作成。第三引数は float の変数名一覧。</mark>** root [1] TF1 f1("f1", "x\*\*(-2.7)", 10, 1000000) root [1] IFT II( II , X^^("2.7) , IV, T000000) 2 -2.7 乗の冪に従う乱数発生用の一変数関数<br>root [2] while(nt.GetEntries() < 1000000){ root (cont'ed, cancel with .@) [3] float e = f1.GetRandom(); **<sup>6</sup> 詰めたい変数値を** root (cont'ed, cancel with .@) [4] float  $l = g$ Random->Gaus(0, 60); イベントごとに代入し root (cont'ed, cancel with  $.$ e) [5] float b = gRandom->Gaus(0, 5); root (cont'ed, cancel with .@) [6] if(abs(l) <= 180 && abs(b) <= 90) nt.Fill(e, l, b); root (cont'ed, cancel with .@) [7]} ❹ Fill することでイベントを増やす root [8] nt.Draw("B:L", "", "colz") ❺ 後は TTree と同様に遊ぶroot [9] nt.Draw("log10(ENERGY)") root [10] gPad->SetLogy(1)

### TTree の読み書き (1)

### $000$

![](_page_21_Picture_156.jpeg)

Feb

 $\qquad \qquad \blacksquare$ 

## TTree の読み書き (2)

### $000$

\$ cat src/tree\_extract.C void tree\_extract(const char\* input, const char\* output) { TFile fin(input); TTree\* photons = (TTree\*)fin.Get("photons"); Float\_t energy, l, b, zenith; photons->SetBranchAddress("ENERGY", &energy); photons->SetBranchAddress("L", &l); photons->SetBranchAddress("B", &b); photons->SetBranchAddress("ZENITH\_ANGLE", &zenith); ❶ LAT データで一部のみを抜き出したスクリプト ❷ TFile::Get を使って、名前で TTree を取り出す ※ TTree 以外も同様に取り出せる ※ キャスト (cast) という作業をする必要がある ❸ イベントごとにブランチの値を読むには、 適切な型の変数を用意しブランチに紐付ける ※ 必ず変数のポインタを渡すこと

 TFile fout(output, "create"); TTree photons\_mod("photons", ""); photons\_mod.Branch("ENERGY", &energy, "ENERGY/F"); photons\_mod.Branch("L", &l, "L/F"); photons\_mod.Branch("B", &b, "B/F"); ❺ TTree::Branch を呼ぶことで、新しく作った TTree にブランチを追加することができる ※ ここもポインタを渡す

```
for(int i = 0; i < photons->GetEntries(); ++i) {
   photons->GetEntry(i); 
   if (zenith < 100.) { 
     photons_mod.Fill();
```

```
 }
```
}

}

```
 photons_mod.Write(); 
 fout.Close();
```
❹ TTree::GetEntry を実行すると、指定した ブランチのイベント毎の値が変数に代入される ❻ Fill することで、ブランチに使用している変数の 「現在」の値が詰められる ※ GetEntry する度に energy/l/b/zenith は全て 書き変わっている

![](_page_23_Picture_200.jpeg)

- TTree::Branch を呼ぶときは第 3 引数で型を ROOT に教える必要がある
- C++ はポインタでメモリのアドレスが渡されるだけだと、その型を保存 するのに必要なメモリの大きさが分からない

## Python の場合 (やり方はいくつかあります)

### $000$

\$ cat src/tree\_extract.py #!/usr/bin/env python import ROOT import numpy

```
def tree_extract(input_name, output_name): 
     fin = ROOT.TFile(input_name) 
     photons = fin.Get('photons')
```

```
energy = numpy.ndarray(1, <math>dtype = 'float32')l = numpy.ndarray(1, dtype = 'float32')
b = numpy.ndarray(1, dtype = 'float32')
```

```
 fout = ROOT.TFile(output_name, 'create') 
 photons_mod = ROOT.TTree('photons', '') 
 photons_mod.Branch('ENERGY', energy, 'ENERGY/F') 
photons_mod.Branch('L', 1, 'L/F')
 photons_mod.Branch('B', b, 'B/F')
```

```
 for i in xrange(photons.GetEntries()): 
     photons.GetEntry(i) 
     energy[0] = photons.ENERGY 
    l[0] = photons.L
    b[0] =photons.B
     zenith = photons.ZENITH_ANGLE 
     if zenith < 100.: 
         photons_mod.Fill()
```

```
 photons_mod.Write() 
 fout.Close()
```

```
❶ tree_extract.C を Python にしたもの
```
❷ numpy を使うやり方にします

- ❸ Python だと面倒な cast が不要
- ※ 些細なことだが慣れると C++ に戻れなくなる
- ❹ Python 上では直接的に C のポインタを渡せないので numpy の ndarray を使う

❺ ここは C++ と同様、ただし引数は numpy.ndarray ※ PyROOT がうまいこと変換してくれる

❻ TTree::SetBranchAddress 不要 直接ブランチを触れる

 $\equiv$ 

### クラスを詰める ‒ より ROOT らしい例

![](_page_25_Picture_77.jpeg)

 $\mathbb{R}^n$ 

 $\overline{a}$ 

### クラスの詰め方

### $000$

fout.Close();

}

```
#include "TTree.h"
#include "TFile.h"
class PhotonEvent : public TObject { 
private: Float_t fEnergy; 
 Float_t fB; 
 Float_t fZenithAngle; 
   Short_t fCalibVersion[3]; 
public: 
void SetEnergy(Float_t energy) {fEnergy = energy;}<br>void SetL(Float_t l) {fL = l;}
void SetB(Float_t b) \{fB = b;\} void SetZenithAngle(Float_t zenith) {fZenithAngle = zenith;} 
 void SetCalibVersion(Short_t* calib) { 
for(int i = 0; i < 3; ++i) {
\blacksquare fCalibVersion[i] = calib[i]; } 
 } 
  ClassDef(PhotonEvent, 1) 
}; 
void event_class_tree(const char* input, const char* output) { 
 TFile fin(input); 
 TTree* photons = (TTree*)fin.Get("photons"); 
 Float_t energy, l, b, zenith; 
Short_t cali\overline{b}[3];
  photons->SetBranchAddress("ENERGY", &energy); 
 photons->SetBranchAddress("L", &l); 
 photons->SetBranchAddress("B", &b); 
 photons->SetBranchAddress("ZENITH_ANGLE", &zenith); 
 photons->SetBranchAddress("CALIB_VERSION", calib); 
  PhotonEvent event;
```

```
TFile fout(output, "create");
\blacksquare TTree photons_mod("photons", "");
 photons_mod.Branch("event", "PhotonEvent", &event, 16000, 0); 
for(int i = 0; i < photons->GetEntries(); ++i) {
 photons->GetEntry(i); 
   event.SetEnergy(energy);
    event.SetL(l); 
    event.SetB(b); 
    event.SetZenithAngle(zenith); 
    event.SetCalibVersion(calib); 
    photons_mod.Fill(); 
 } 
  photons_mod.Write();
```

```
❹ メンバ変数を private にする場合は setter を 
   本当は getter も必要だけど、この例では使わない
❺ ROOT で class を追加するときのおまじない
❸ メンバ変数の型は、メモリサイズの環境依存を 
   減らすために ROOT で typedef されたものを使う
```
❻ クラスのインスタンスのポインタを渡す

❼ クラスのメンバ変数を更新して詰めるだけ

❶ コンパイルするので必要なものを #include

❷ クラスを作る。TObject から継承しなくても良い。

 $\mathbb{R}^{\overline{\mathbb{N}}}$ 

Е

![](_page_27_Picture_0.jpeg)

## どんな風に ROOT を普段使っているのか (1)

Fermi/LAT のカウントマップの例 インパン トランピス ているのシミュレーションの例

![](_page_28_Figure_3.jpeg)

- ガンマ線観測のデータ解析とシミュレーション (の結果の表示)
- 計算自体は Fermi や CTA で ROOT に依存しないソフトがやってくれる
- 出てきたガンマ線スペクトルのフィット、カウントマップの表示など

## どんな風に ROOT を普段使っているのか (2)

![](_page_29_Picture_1.jpeg)

- CTA の望遠鏡カメラ試作機で取得したデータの解析
- エレキの性能試験
- DAQ 部分には ROOT は使っていない Ha i
- 最近は Python と matplotlib を(ポスドクや学生が)使っている。ROOT は下火。

## どんな風に ROOT を普段使っているのか (3)

![](_page_30_Picture_1.jpeg)

· CTA の光学系シミュレーション

44 *A. Okumura et al. / Astroparticle Physics 76 (2016) 38–47*

- 6 種類ある光学系のうち 4 種類で ROBAST (後述) が使用されている
- 光学系の性能評価を、光線追跡結果を TH2 に詰めて解析することで行う

### [http://robast.github.io/](http://robast.github.io)

![](_page_31_Picture_99.jpeg)

#### What is ROBAST?

ROOT-based simulator for ray tracing (ROBAST) is a non-sequential raytracing simulation library developed for wide use in optical simulations of gamma-ray and cosmic-ray telescopes. The library is written in C++ and fully utilizes the geometry library of the ROOT analysis framework.

In 2007 ROBAST was first developed to simulate the modified Baker-Nunn optical system of the Ashra experiment, which is composed of three aspherical lenses and spherical segmented mirrors as illustrated in Figure 1. In 2010 ROBAST was released as an open-source project to be more widely used in the cosmic-ray and gamma-ray community. It is currently used by many sub-projects of the Cherenkov Telescope Array and some other projects.

If you are already familiar with ROOT and C++, and if you are looking for a ray-tracing simulator suited for cosmic-ray telescopes. ROBAST is what you want. Even if you are a ROOT/C++ beginner, it is worth to try ROBAST and start learning ROOT and C++ right now.

#### **Complex Telescope Geometry**

Thanks to the ROOT geometry library and additional ROBAST classes, complex telescope geometry with a number of segmented mirrors and telescope masts can be built. Indeed, ROBAST is currently used for optics. simulations of several telescope designs of the Cherenkov Telescope Array:

- · Large-Sized Telescope (LST): A parabolic telescope comprising of 198 hexagonal segmented mirrors with spherical surfaces.
- · Medium-Sized Telescope (MST): A Davies-Cotton system comprising of 88 hexagonal segmented minors with spherical

![](_page_31_Picture_11.jpeg)

Fig 1, ROBAST 3D model of the

Ashra optical system (modified Baker-Nunn optical system)

![](_page_31_Picture_12.jpeg)

- 宇宙線実験屋向けの光線追跡ライブラリ
- ROOT が持っている機能を多数利用 (多分、自分で書いた部分は 3000 行くら いしかない)
- 比較的小規模なので、ROOT を利用したライブラリの作り方の参考になるかも

## ROBAST の GitHub レポジトリ

### <https://github.com/ROBAST> <https://github.com/ROBAST/ROBAST>

![](_page_32_Picture_31.jpeg)

- ROOT で自作ライブラリを作るときの、ひとつの例
- 2007 年ごろに書いたものなので、少し汚い  $\frac{\mathbf{B}}{\mathbf{B}}$
- GitHub での webpage の公開の仕方とかの参考にも  $\mathbf{F}_{\mathbf{u}}$

## 自分は関係していませんが、よその宣伝

![](_page_33_Picture_8.jpeg)

### これから

- この講習だけだと ROOT が何かなんとなく分かっただけ
- ともかく実験やデータ解析を頑張る
	- ‣ ROOT や C++/Python の勉強だけしても意味がない
	- ‣ 必要になれば、自ずと勉強するべき機能が分かってくる
- 統計学の基本
	- ‣ 誤差とは何か、確率分布とは何かを改めて学ぶ
	- ▶ フィットを実データでやってみる
- 発展的な ROOT や C++/Python の学習
- 教員、先輩にたくさん質問をする
- 来年はぜひ講習会のサポート役に回ってください